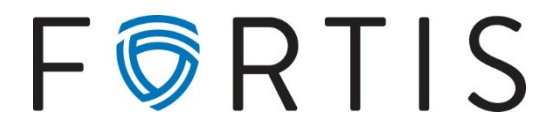

## **Approving/Sending a Wire via Online Banking with Dual Control**

1. To approve and initiate a wire – Go to *Cash Manager > Wires*

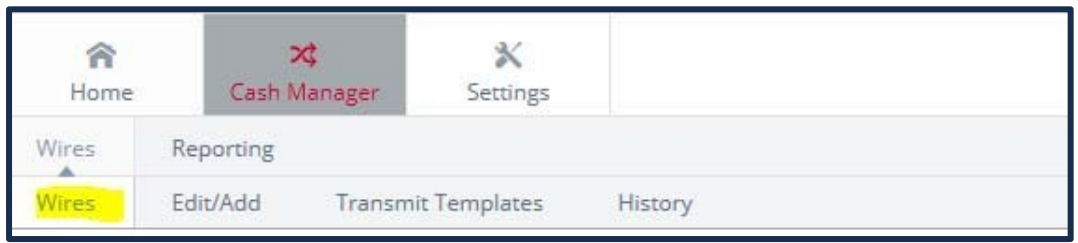

2. Select the appropriate account from the *View Wire For* menu.

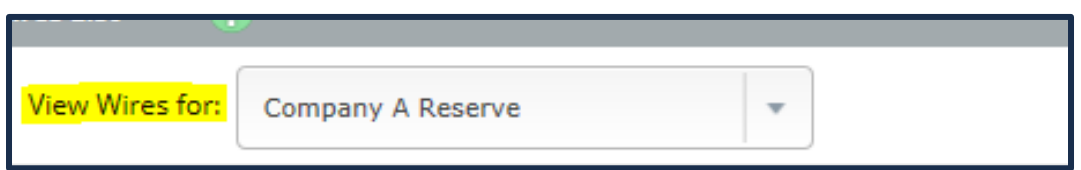

3. Select Transmit on the far right side for the correct wire

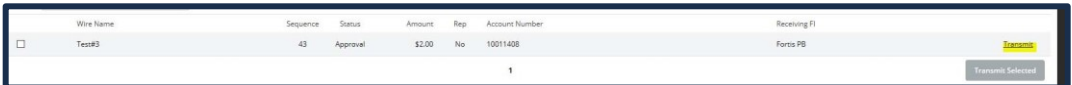

4. After the screen refreshes, you will see the wire information. Enter your wire Pin and select Transmit

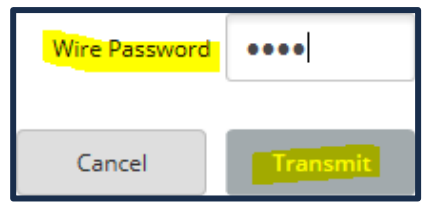

5. You will receive a success message; if you receive an error message, please address the problems and transmit again.

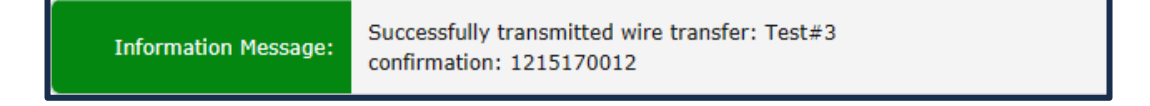